### **About Layer Options**

In this exercise you will experiment with the Layer Options controls. These controls are different than the Layer Blend modes availible in the Layers window. The Layer Controls allow you to choose how different colors of the selected image interact with the image below it. When using one of the Layer Blend modes in the Layers Window it applies to the whole image.

#### Get started by:

1. Opening two files

2. Using the **Move Tool**, click and drag one of the images to the other's canvas.

Note: I wanted the Sunflower as the top layer and listed first in the layers window, so I dragged it to the Tower canvas.

### **1. Open Layer Option Controls Window**

1. In the **Layers** window**,** click the drop down arrow to reveal more options.

2. Choose **Layer Options**.

The Layer Options window appears.

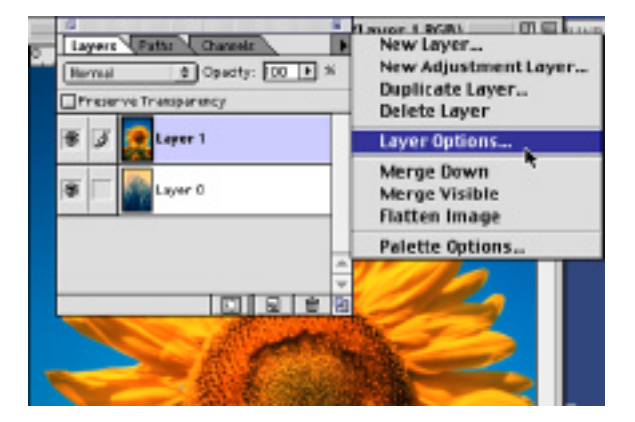

The Layer Options window has a number of options to explore.

The Name box tells you the name of the active layer. This is also were you can rename your layers. The opacity and Mode controls work just like they do in the Layers window.

The most important control option for this exercise is the **Blend If:**, This Layer and Underlying; settings.

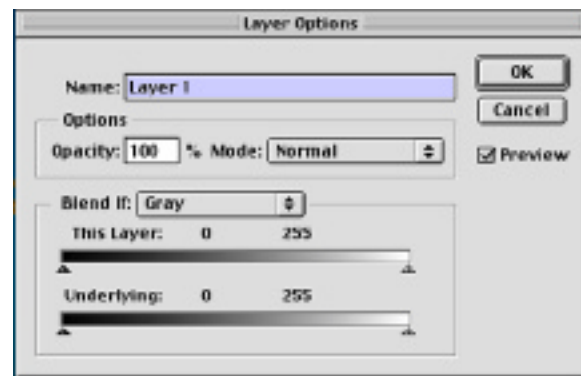

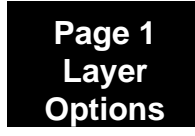

# **Photoshop 5.5 Tips & Tricks**

### **2. Layer Options Control Window**

1. The **Blend If** drop down box of options. lets you can select how the individual color channels of the active layer will blend with the layer below it.

2. The **This Layer:** and **Underlying:** sliders allow you to control how much of each layers highlights and shadows appear or disappear on each of the layers.

3. There are additional controls for fine tuning the amounts of blending. You can adjust the mid-tones of the image by:

a. holding down the option key (alt, in windows) and

b. dragging a Highlight or Shadow slider and dragging the slider apart.

4. When the image is to your liking, click ok

**Note:** Be sure to check the Preview box so you can see how the controls are working as you make adjustments.

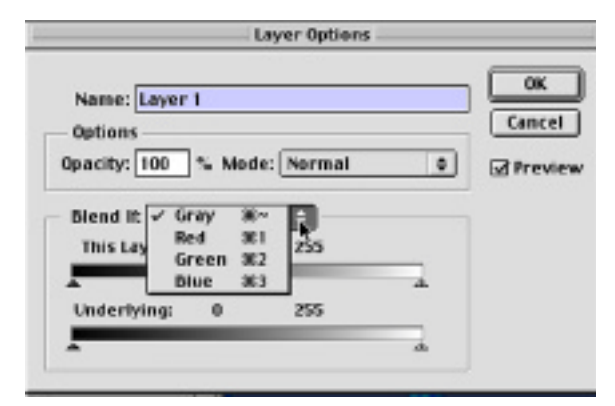

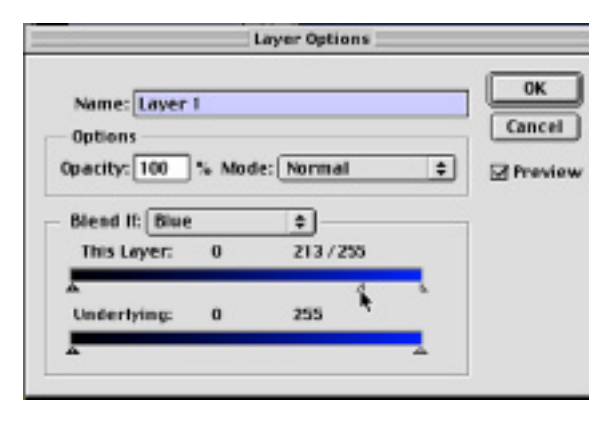

### **3. Examples of Layer Options Settings**

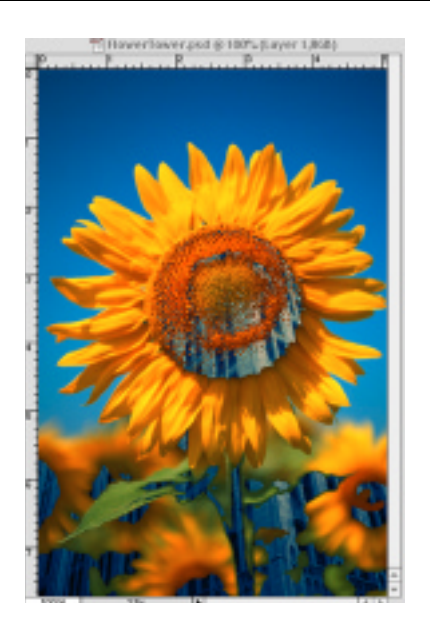

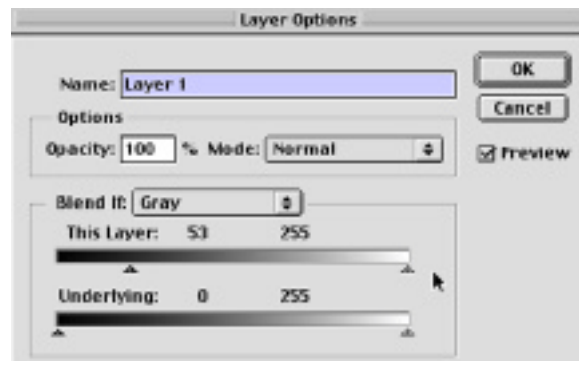

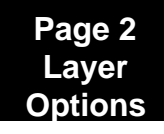

# **Photoshop 4.0 Tips & Tricks**

## **4. Examples of Layer Options Settings Cont.**

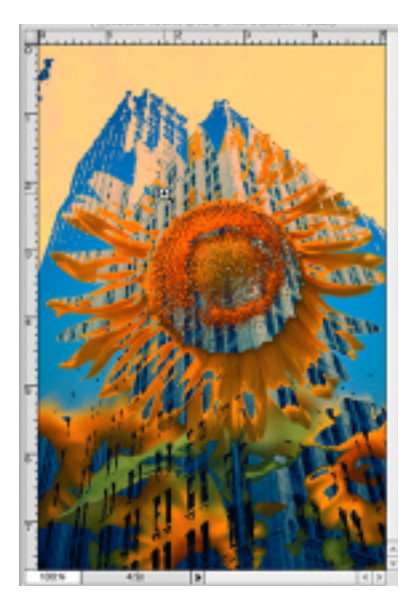

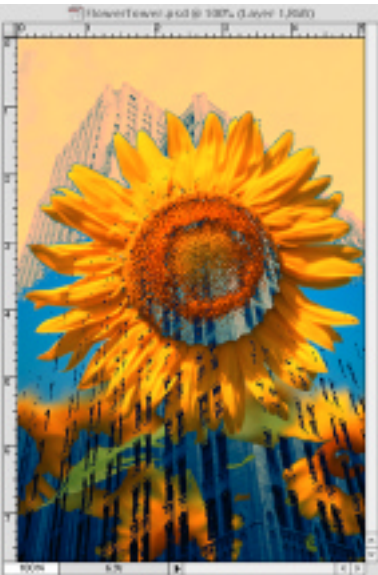

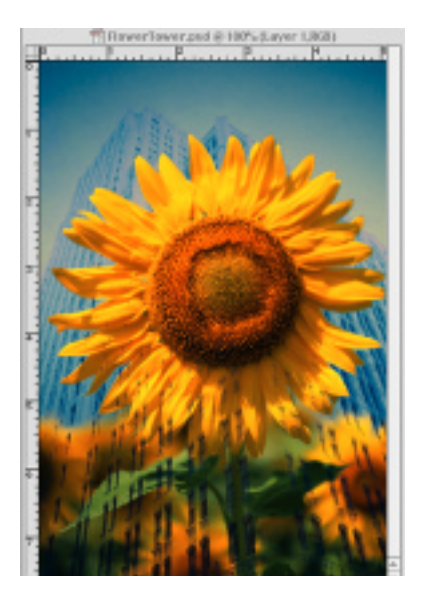

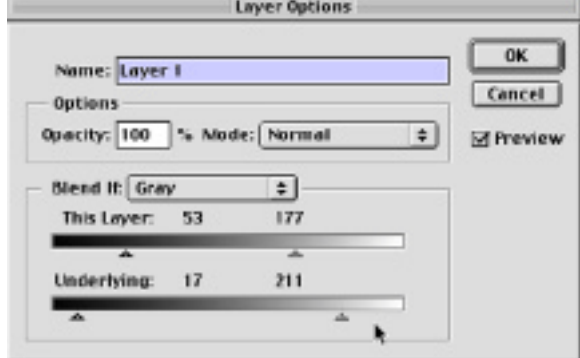

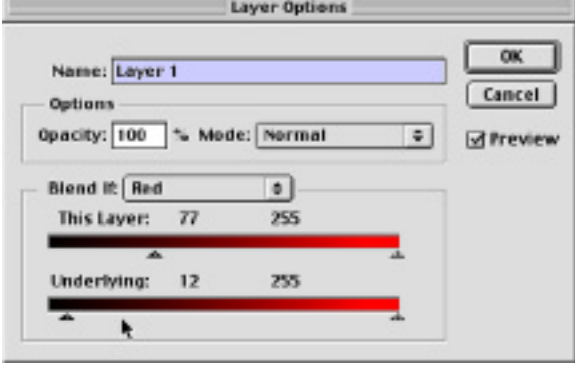

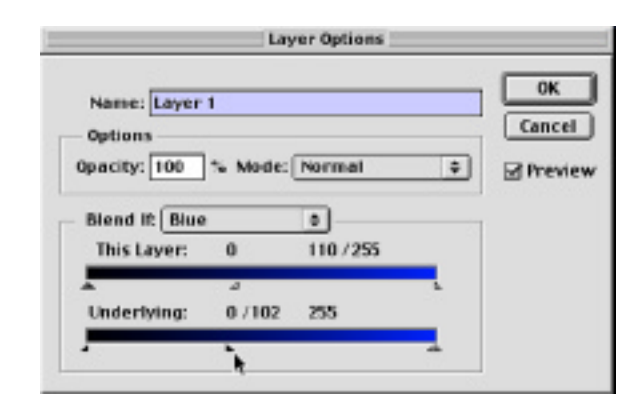

**End Layer Options**